## **RESETANLEITUNG.**

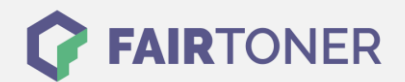

## **Brother MFC-7525 Toner Reset**

**Schritt-für-Schritt: So setzen Sie den Toner Ihres Druckers ganz einfach zurück! TROMMEL RESET**

Um einen Toner Reset beim Brother MFC-7525 durchzuführen, befolgen Sie bitte die folgende Anleitung. Bitte gehen Sie dabei schnell vor, damit Sie nicht in das Hauptmenü zurückfallen.

- 1. Öffnen Sie die Frontklappe
- 2. Drücken Sie die STORNO Taste
- 3. Der Drucker meldet "Trommel ersetzt?"
- 4. Ignorieren Sie die Meldung
- 5. Drücken Sie jetzt 1x die Sterntaste \* und 2x die 0 (Null)
- 6. Der Drucker meldet "ausgeführt"
- 7. Schließen Sie die Frontklappe

Der Brother Toner Reset ist nun durchgeführt. Sie können normal weiterdrucken.

## **Verbrauchsmaterial für Brother MFC-7525 Drucker bei FairToner**

Natürlich können Sie bei [FairToner](https://www.fairtoner.de/) auch den passenden Brother TN-200 Toner für Ihren Brother MFC-7525 Drucker kaufen.

- **[Brother MFC-7525 Toner](https://www.fairtoner.de/toner/brother-toner/brother-mfc-7525-toner/)**
- [Brother TN-200 Toner](https://www.fairtoner.de/oem/brother-tn-200-toner/)

**FAIRTONER.DE ONLINESHOP / SOFORTHILFE / RATGEBER**

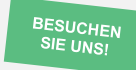

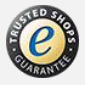